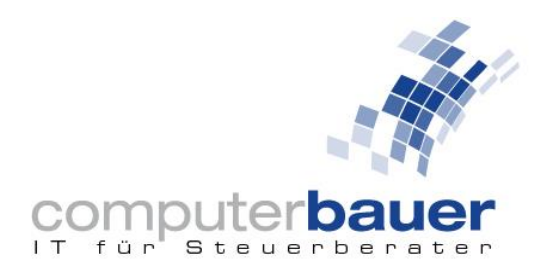

## Aktualisierung der FRITZ!Box Firmware

Der Anbieter AVM hat eine Sicherheitswarnung bezüglich seiner FRITZ!Box Router herausgegeben, die als äußerst kritisch eingestuft wird. Die Schwachstelle wurde in der aktuellen Version behoben. Dieses Update sollte in der Regel automatisch installiert werden. Dennoch ist es wichtig zu überprüfen, ob die Installation erfolgt ist. Aus diesem Grund erfahren Sie in diesem Leitfaden, wie Sie überprüfen können, ob die aktuelle Version installiert ist, bzw. wie Sie diese installieren. Um Ihnen bei auftretenden Fragen oder Problemen behilflich zu sein, steht Ihnen unsere eigens eingerichtete Hotline zur Verfügung. Sie erreichen diese unter der Telefonnummer 089 991497 – 155.

## Neuste Version installieren:

1. Im ersten Schritt melden Sie sich bitte in der Benutzeroberfläche der FRITZ!Box auf der lokalen-Ebene an. Diese erreichen Sie, in dem Sie in Ihrem Browser die IP-Adresse Ihrer FRITZ!Box eingeben. Standardmäßig ist die IP-Adresse die 192.168.178.1, diese kann jedoch auch abweichen. Um sich dort dann anmelden zu können, verwenden Sie bitte das FRITZ!Box-Kennwort , welches auf der Unterseite ihrer FRITZ!Box angezeigt wird.

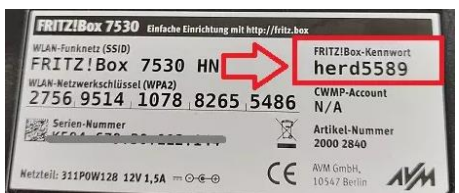

- 2. In der Benutzeroberfläche der FRITZ!Box finden Sie verschiedene Menüoptionen. Klicken Sie auf "System".
- 3. Navigieren Sie im "System"-Menü zu der Option "Update" und wählen Sie diese aus. **Falls das Update noch nicht installiert ist, wird der Router im nächsten Schritt für etwa 5 Minuten neu gestartet. Während dieses Vorgangs wird keine Internetverbindung verfügbar sein. Wir empfehlen daher, dass Sie diesen geplanten Router-Neustart mit Ihren Kollegen/Mitarbeitern absprechen, um sicherzustellen, dass wichtige, nicht gespeicherte Daten nicht verloren gehen.**
- 4. Drücken Sie auf "Neues FRITZ!OS suchen" und dann auf "Update starten"
- 5. Zuletzt melden Sie sich erneut an der Weboberfläche an und überprüfen Sie, ob nun die aktuelle Version installiert ist bzw. ob noch weitere Updates ausstehen.

Sollten während der Installation Probleme auftreten oder Sie sonstige Fragen haben, stehen wir Ihnen gerne mit unserer eigens eingerichteten Hotline zur Verfügung. Diese erreichen Sie unter 089 991497 – 155.